Dieses Dokument beschreibt die Korrekturen im Autodesk ® 3ds Max ® /3ds Max Design 2011 Service Pack 1 (SP1). Wir empfehlen Ihnen unbedingt, dieses Dokument vor der Installation der Software zu lesen. Sie sollten diese Readme-Datei zum späteren Gebrauch auf Ihrer Festplatte speichern oder ausdrucken.

#### **Inhalt**

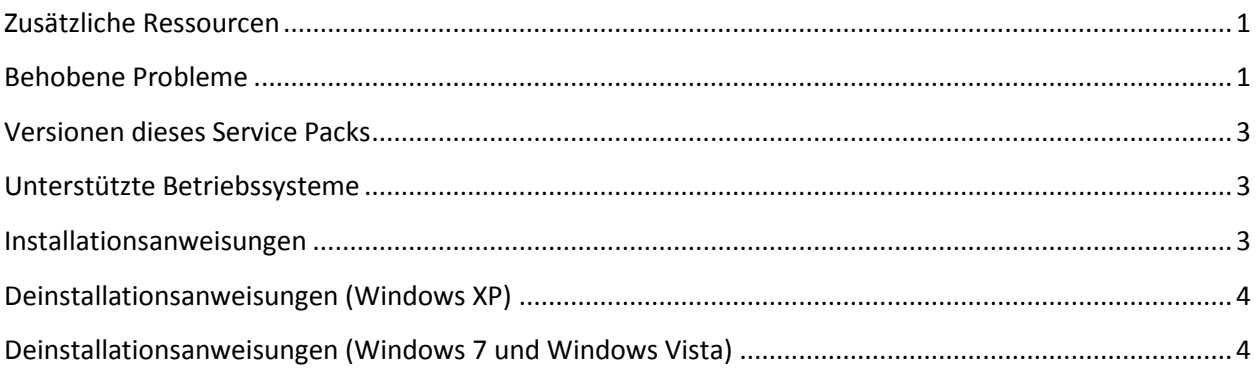

#### <span id="page-0-0"></span>**Zusätzliche Ressourcen**

Ausführliche Anweisungen zur Deinstallation und Installation von Autodesk 3ds Max 2011 / Autodesk 3ds Max Design 2011 finden Sie im Installationshandbuch, das auf der Produkt-DVD oder als elektronischer Download zur Verfügung steht.

Die Systemvoraussetzungen finden Sie unter[: www.autodesk.com/3dsmax-sysrequirements.](http://www.autodesk.com/3dsmax-sysrequirements)

Wenn Sie Support anfordern oder uns auf Fehler dieser Software hinweisen möchten, öffnen Sie bitte die Seite: [www.autodesk.com/3dsmax-support.](http://www.autodesk.com/3dsmax-support)

Weitere Ressourcen finden Sie unte[r www.autodesk.com/3dsmax-learningpath.](http://www.autodesk.com/3dsmax-learningpath)

## <span id="page-0-1"></span>**Behobene Probleme**

In der folgenden Tabelle sind die im Service Pack 1 behobenen Fehler aufgeführt:

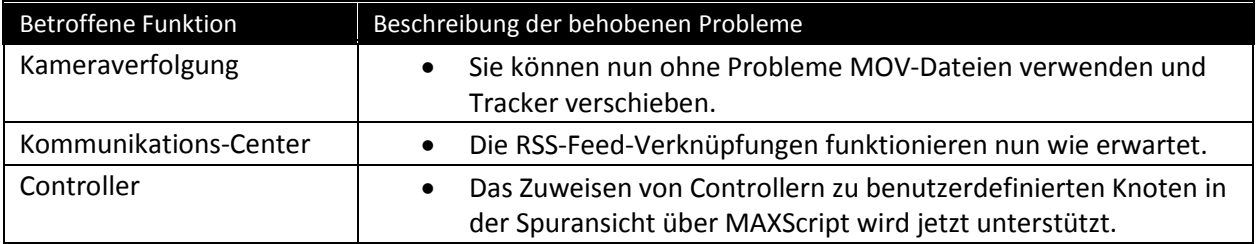

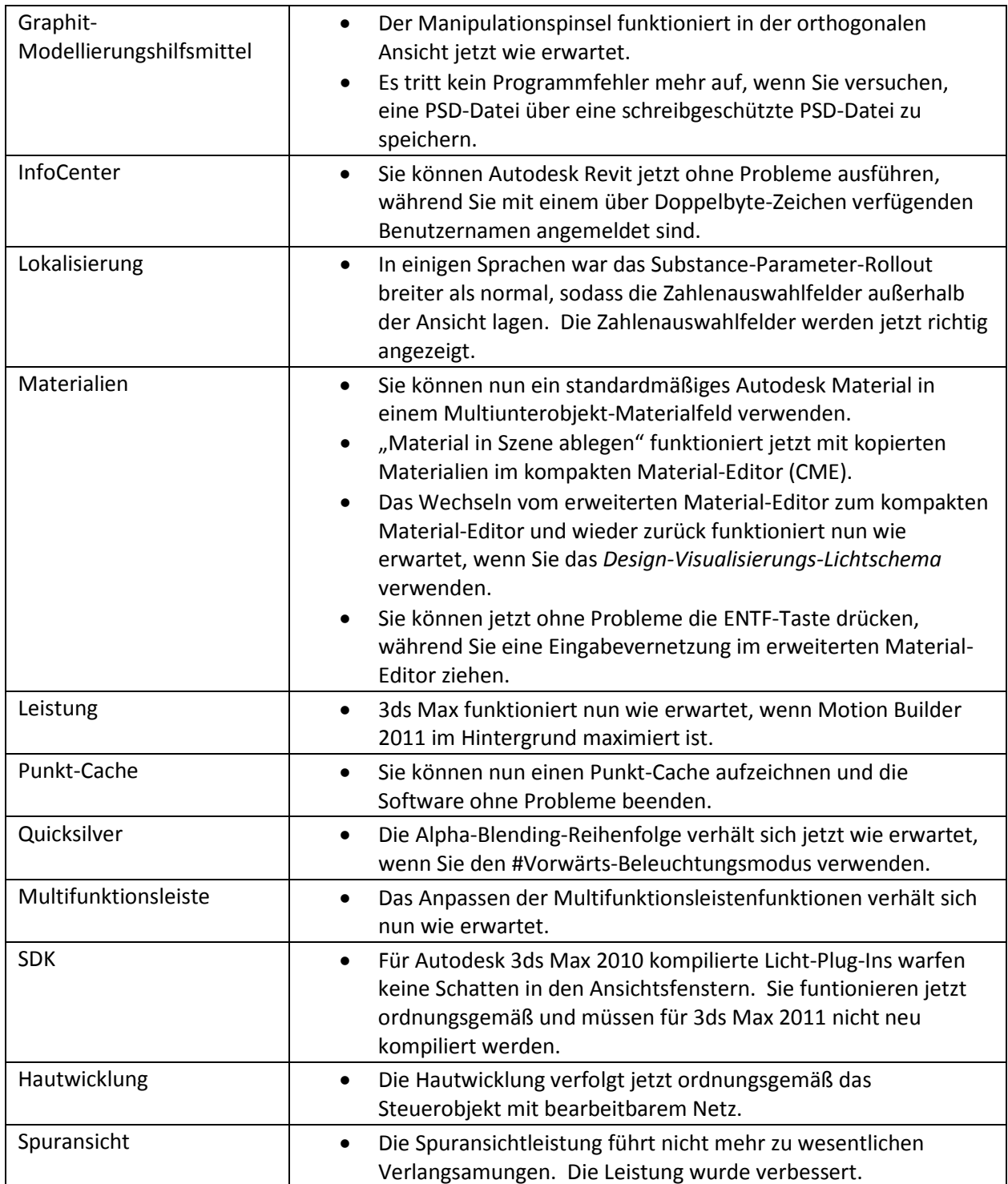

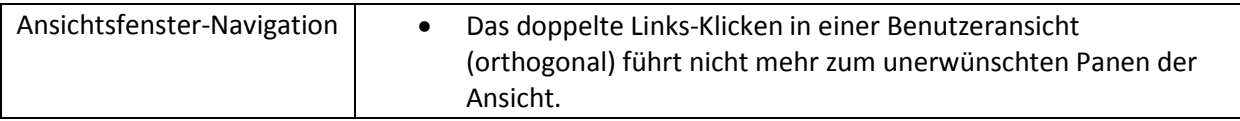

# <span id="page-2-0"></span>**Versionen dieses Service Packs**

Die folgende Tabelle gibt einen Überblick über die Versionen dieses Service Packs:

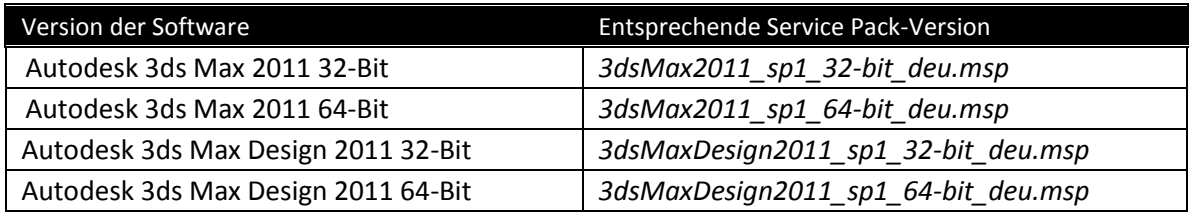

# <span id="page-2-1"></span>**Unterstützte Betriebssysteme**

Verwenden Sie für die 32- oder 64-bit-Version des 3ds Max /3ds Max Design 2011 Service Pack 1 eines der folgenden unterstützten Betriebssysteme:

- Microsoft<sup>®</sup> Windows<sup>®</sup> XP Professional (SP2 oder neuer)
- Microsoft<sup>®</sup> Windows® XP Professional x64 (SP2 oder neuer)
- Microsoft® Windows Vista® Business (SP2 oder neuer)
- Microsoft<sup>®</sup> Windows Vista® Business x64 (SP2 oder neuer)
- Microsoft® Windows® 7 Professional
- Microsoft® Windows® 7 Professional x64
- Mac®-Betriebssystem: 3ds Max 2011 SP1 / 3ds Max Design 2011 SP1 kann auf einem Mac® entweder mithilfe von Boot Camp® oder Parallels Desktop for Mac ausgeführt werden, sofern die Systemanforderungen erfüllt sind. Weitere Angaben finden Sie im *Autodesk 3ds Max 2011 / 3ds Max Design 2011 Installationshandbuch* (auf dem Produktdatenträger verfügbar).

#### <span id="page-2-2"></span>**Installationsanweisungen**

- 1. Laden Sie die Ihrem System entsprechende Datei herunter. Siehe Versionen dieses Service [Packs.](#page-2-0)
- 2. Doppelklicken Sie die entsprechende MSP-Datei, um das Installationsprogramm auszuführen.
- 3. Klicken Sie im Dialogfeld auf "Weiter".
- 4. Klicken Sie auf "Fertigstellen", wenn die Installation abgeschlossen wurde.

# <span id="page-3-0"></span>**Deinstallationsanweisungen (Windows XP)**

- 1. Öffnen Sie über das Start-Menü das Dialogfeld Einstellungen > Systemsteuerung > Software.
- 2. Aktivieren Sie oben im Dialogfeld "Software" das Kontrollkästchen "Updates anzeigen".
- 3. Autodesk 3ds Max 2011 SP1 32/64 Bit und Autodesk 3ds Max Design 2011 SP1 32/64 Bit
- 4. Klicken Sie auf "Entfernen".

### <span id="page-3-1"></span>**Deinstallationsanweisungen (Windows 7 und Windows Vista)**

- 1. Wählen Sie Start > Systemsteuerung > Programme und Funktionen.
- 2. Klicken Sie auf "Installierte Updates anzeigen".
- 3. Autodesk 3ds Max 2011 SP1 32/64 Bit und Autodesk 3ds Max Design 2011 SP1 32/64 Bit
- 4. Klicken Sie auf "Deinstallieren".

*Autodesk, Autodesk Inventor, FBX, Revit and 3ds Max are registered trademarks or trademarks of Autodesk, Inc., and/or its subsidiaries and/or affiliates in the USA and/or other countries. mental ray and mental mill are registered trademarks of mental images GmbH licensed for use by Autodesk, Inc. All other brand names, product names, or trademarks belong to their respective holders. Autodesk reserves the right to alter product and services offerings, and specifications and pricing at any time without notice, and is not responsible for typographical or graphical errors that may appear in this document.* 

*© 2010 Autodesk, Inc. All rights reserved.*